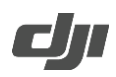

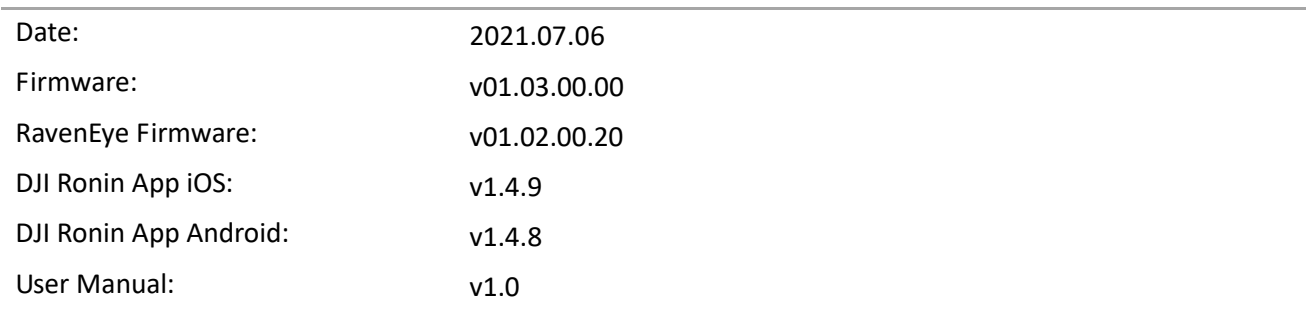

### **What's New?**

- Added photo capture for Sony α7S III and α7 C cameras using a Multi-Camera Control Cable (USB-C).
- Added photo capture, video recording, camera settings, autofocus, and focus pull support for Sony  $\alpha$ 1 and FX3 cameras with supported Sony E mount lenses using a Multi-Camera Control Cable (USB-C). To use autofocus on the Sony α1 and FX3 cameras, press halfway down on the camera control button of the gimbal.
- Added video recording, camera settings, autofocus, and focus pull support for Sony ZV-1 cameras with supported Zeiss Vario-Sonnar T lenses using a Multi-Camera Control Cable (Micro-USB). To use autofocus on the Sony ZV-1 cameras, press halfway down on the camera control button of the gimbal.
- Added photo capture, video recording, camera settings, autofocus, and focus pull support for Canon EOS 7D Mark II cameras with supported EF mount lenses using the Multi-Camera Control Cable (Micro-USB). To use autofocus on the Canon EOS 7D Mark II, press halfway down on the camera control button of the gimbal.
- Added photo capture, video recording, camera settings, autofocus, and focus pull support for Panasonic Lumix S1R cameras with supported L-mount lens using a Multi-Camera Control Cable (USB-C). To use autofocus on the Panasonic Lumix S1R, press halfway down on the camera control button of the gimbal.
- Added video recording, camera settings, autofocus, and focus pull support for BMPCC 6K Pro cameras with supported EF mount lenses using the Multi-Camera Control Cable (USB-C). To use autofocus on the BMPCC 6K Pro, press halfway down on the camera control button of the gimbal (requires camera firmware v7.3.1).
- Added photo capture, video recording, camera settings, and autofocus for Leica SL2 and SL2-S cameras with supported L mount lenses using the Multi-Camera Control Cable (USB-C). To use autofocus on the Leica SL2 and SL2-S, press halfway down on the camera control button of the gimbal.
- Added aperture, ISO, and EV settings for FUJIFILM X-T4 in video recording mode.
- Added ActiveTrack for Panasonic LUMIX S1, S1H, S1R, and S5 using the Multi-Camera Control Cable (USB-C). Requires the latest camera firmware (https://av.jpn.support.panasonic.com/support/global/cs/dsc/download/index4.html)
- Optimized rotational speed when calibrating focus motor.
- Reduced focus motor noise.
- Fixed issue: Canon R5 and R6 cameras crashed when camera control command was different from the camera shooting mode.
- Fixed issue: unable to autofocus with FUJIFILM XT3 and XT4 cameras when in video recording mode.
- Fixed issue: unable to control shutter with BMPCC 4K, 6K, and 6K Pro cameras when using updated camera firmware v7.3.1.

**Notes:**

- Make sure that the DJI Ronin app is the latest version when updating the firmware.
- Update the firmware using the DJI Ronin app by connecting the DJI RSC 2 via Bluetooth. Do not disconnect the DJI Ronin app and DJI RSC 2 during the update process.
- Update the firmware for the DJI RavenEye Image Transmission System using the DJI Ronin app by connecting the RavenEye via Wi-Fi. Do not disconnect the DJI Ronin app and DJI RavenEye Image Transmission System during the update process.
- If DJI RSC 2 has a camera attached and is powered on while updating the firmware, make sure to protect the camera and lens as the motors will power off during the update.
- If the firmware update fails, restart DJI RSC 2 and retry.

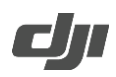

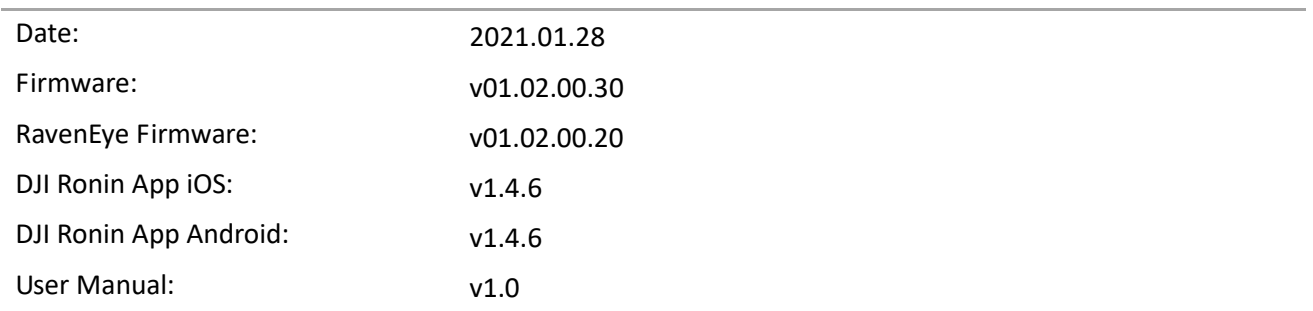

#### **What's New?**

- Added Orbit Follow.
- Added support to manually set A and B endpoints. DJI Ronin Focus Motor required. Visit https://store.dji.com/product/ronin-focus-motor to purchase.
- Added deep sleep mode. The gimbal enters deep sleep mode after 10 minutes in normal sleep mode. Normal sleep mode is triggered by pressing the power button once or twice. In deep sleep mode, brightness of touchscreen is at lowest setting and USB-C ports, RSA ports, and Bluetooth on gimbal are switched off. Press power button once or twice to exit deep sleep mode. Note that gimbal will not enter deep sleep mode if normal sleep mode is entered through Ronin app or due to gimbal motor stalling.
- Added ability to set shutter speed, pan and tilt axis control, smoothness, and reverse direction for front dial.
- Added ability to take photos and autofocus for Z CAM E2, Z CAM E2-F6, Z CAM E2-F8, Z CAM E2-M4, and Z CAM E2-S6. To use autofocus, press halfway down on camera control button of gimbal.
- Optimized grip rotation in portrait mode and in flashlight mode when using pan follow, pan and tilt follow, or FPV.
- Fixed issue: gimbal motor failed to stabilize when using manual lens on Z CAM.
- Fixed issue: screen flickered when gimbal motor stalled.

**Notes:**

- Make sure that the DJI Ronin app is the latest version when updating the firmware.
- Update the firmware using the DJI Ronin app by connecting the DJI RSC 2 via Bluetooth. Do not disconnect the DJI Ronin app and DJI RSC 2 during the update process.
- Update the firmware for the DJI RavenEye Image Transmission System using the DJI Ronin app by connecting the RavenEye via Wi-Fi. Do not disconnect the DJI Ronin app and DJI RavenEye Image Transmission System during the update process.
- If DJI RSC 2 has a camera attached and is powered on while updating the firmware, make sure to protect the camera and lens as the motors will power off during the update.
- If the firmware update fails, restart DJI RSC 2 and retry.

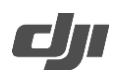

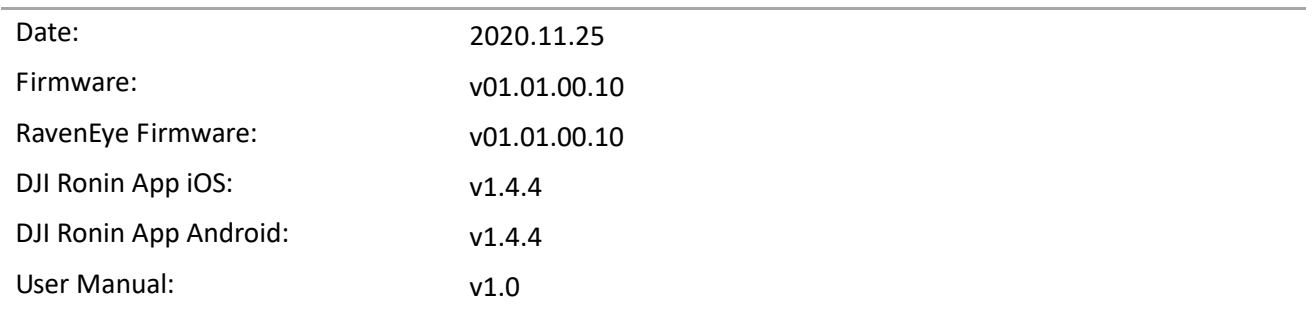

#### **What's New?**

- Added video recording, camera settings, autofocus, and focus pull support for Sony A7S III and A7C cameras with supported Sony E mount lenses using a Multi-Camera Control Cable (USB-C). To use autofocus on the Sony A7S III and A7C cameras, press halfway down on the camera control button of the gimbal.
- Added photo capture, video recording, camera settings, autofocus, and focus pull support for Nikon Z6 II and Z7 II cameras with supported Nikkor lenses using a Multi-Camera Control Cable (USB-C). To use autofocus on the Nikon Z6 II and Z7 II, press halfway down on the camera control button of the gimbal.
- Added photo capture, video recording, camera settings, autofocus, and focus pull support for Nikon D500 cameras with supported Nikkor lens using a Multi-Camera Control Cable (Micro-USB). To use autofocus on the Nikon D500, press halfway down on the camera control button of the gimbal.
- Added photo capture, video recording, camera settings, autofocus, and focus pull support for Panasonic Lumix S5 cameras with supported L-mount lens using a Multi-Camera Control Cable (USB-C). To use autofocus on the Panasonic Lumix S5, press halfway down on the camera control button of the gimbal.
- Added video recording, camera settings, autofocus, and focus pull support for Panasonic Lumix BGH1 cameras with supported Micro 4/3 mount lenses using a Multi-Camera Control Cable (USB-C). To use autofocus on the Panasonic Lumix BGH1, press halfway down on the camera control button of the gimbal.
- Added aperture settings for Olympus E-M1 II cameras.
- Added ability to check the battery level while the gimbal is powered off by pressing the power button once.
- Added ability to auto calibrate and delete endpoints for the focus motor. Enter advanced settings and scroll through to select the endpoint settings for the focus motor.
- Added ability to access camera settings for DJI RavenEye Image Transmission System by connecting the camera using a camera control cable.
- Optimized power management for DJI RavenEye Image Transmission System, increasing the runtime of both the transmission system and gimbal.
- Optimized the DJI RavenEye Image Transmission System connection experience by removing the default password 12345678. After linking via the system's Wi-Fi, a password must be set in the DJI Ronin app. The password must be 8 characters long and consist of letters and numbers.
- Optimized the gimbal transition when switching to Briefcase mode.
- Fixed occasional issue: when using with the BMPCC 4K camera, the gimbal axes failed to stabilize when changing the frame rate during recording.
- Fixed issues: Nikon Z5, D780, and D5 cameras could not display the liveview on a camera, mobile device, or gimbal after connecting to DJI RavenEye Image Transmission System.
- Fixed occasional issue: when using the Panasonic GH5, GH5S, S1, S1H, and G9, the gimbal failed to control the camera after hot plugging the camera control cable.

http://www.dji.com/rsc-2

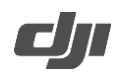

- Fixed issue: when using the Olympus E-M1 II camera, the camera restarted repeatedly and was unable take photos in AF mode after hot plugging the camera control cable.
- Fixed issue: unable to take photos in AF mode by pressing and holding the camera control button when using the Sigma FP camera.

### **Notes:**

- Make sure that the DJI Ronin app is the latest version when updating the firmware.
- Update the firmware using the DJI Ronin app by connecting the DJI RSC 2 via Bluetooth. Do not disconnect the DJI Ronin app and DJI RSC 2 during the update process.
- Update the firmware for the DJI RavenEye Image Transmission System using the DJI Ronin app by connecting the RavenEye via Wi-Fi. Do not disconnect the DJI Ronin app and DJI RavenEye Image Transmission System during the update process.
- If DJI RSC 2 has a camera attached and is powered on while updating the firmware, make sure to protect the camera and lens as the motors will power off during the update.
- If the firmware update fails, restart DJI RSC 2 and retry.